**SINCRONIZACIÓN DE DATOS DE USUARIO EN REDES DE PRÓXIMA GENERACIÓN**

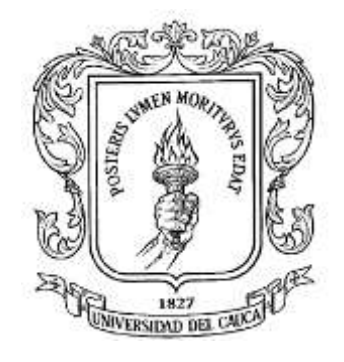

# **EIVAR EDER ARMERO LUNA**

### **DIEGO FERNANDO RODRIGUEZ CHAMORRO**

**ANEXO E**

### **MANUAL DE USUARIO DE LA AGI (APLICACIÓN GENERADORA DE INFORMACIÓN)**

**Universidad del Cauca Facultad de Ingeniería Electrónica y Telecomunicaciones Departamento de Telemática Servicios Avanzados de Telecomunicaciones Popayán, Septiembre de 2008**

**ANEXO E**

**MANUAL DE USUARIO DE LA AGI (APLICACIÓN GENERADORA DE INFORMACIÓN)**

# **TABLA DE CONTENIDO**

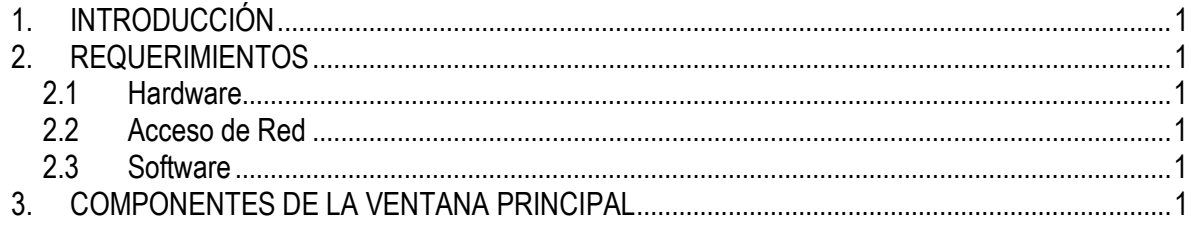

# **LISTA DE FIGURAS**

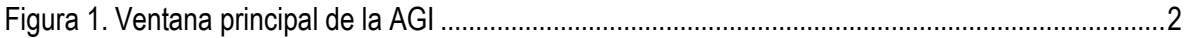

### <span id="page-4-0"></span>**1. INTRODUCCIÓN**

La AGI (Aplicación Generadora de Información), es una aplicación desarrollada en lenguaje Java, que fue usada en el desarrollo del proyecto para simular un servidor de localización de la red IMS. Esta aplicación se encarga de generar las coordenadas de ubicación de un número determinado de usuarios móviles, quienes hacen uso de un servicio simulado de localización de lugares de interés.

### <span id="page-4-1"></span>**2. REQUERIMIENTOS**

#### <span id="page-4-2"></span>**2.1 Hardware**

Un PC de escritorio o portátil con acceso a red.

A continuación se muestran las características del equipo utilizado para el desarrollo de las pruebas del proyecto.

- Procesador Intel Core 2 Duo 2.4 GHz
- 2 GB de memoria RAM
- Disco Duro de 160 GB
- Tarjeta de red Ethernet a 100 Mbps

#### <span id="page-4-3"></span>**2.2 Acceso de Red**

Se debe contar con un acceso a la red de la Universidad del Cauca para poder conectarse con los servidores que se configuraron con cada una de las herramientas descritas en los anexos anteriores.

#### <span id="page-4-4"></span>**2.3 Software**

- Cualquier sistema operativo que tenga soporte para Java.
- Java Development Kit, JDK 1.5 ó superior.
- Tener instalada la aplicación web Gateway, la cual únicamente cosiste en desplegar el archivo *gateway.war* en un servidor de aplicaciones java.

### <span id="page-4-5"></span>**3. COMPONENTES DE LA VENTANA PRINCIPAL**

En la [Figura 1](#page-5-0) se muestra la ventana principal de la AGI y posteriormente se describe el funcionamiento de cada uno de sus componentes.

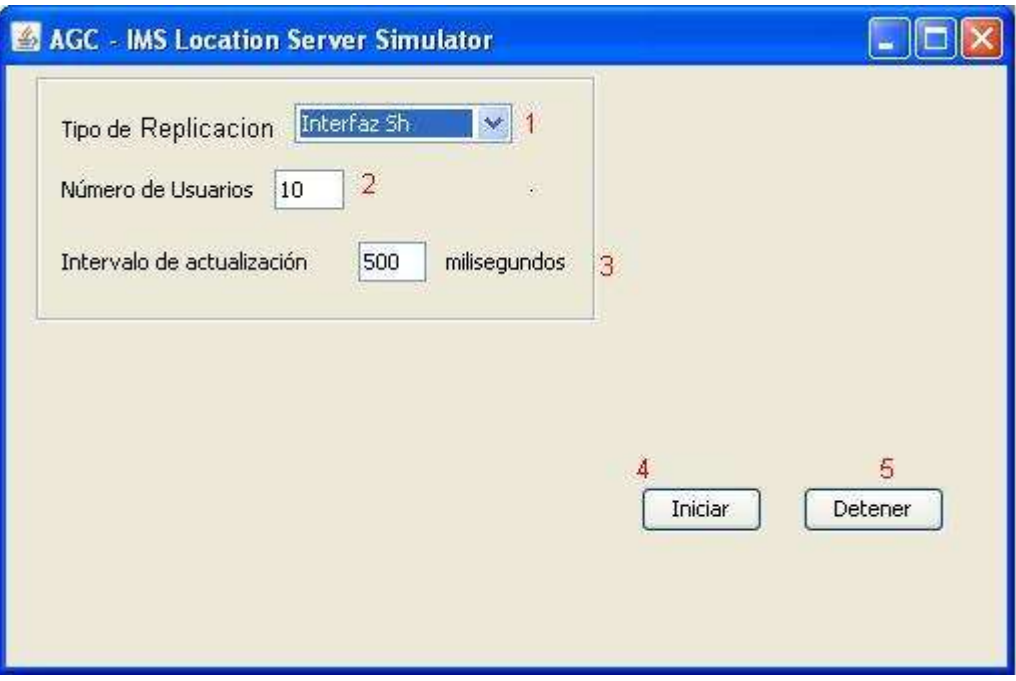

Figura 1. Ventana principal de la AGI

- <span id="page-5-0"></span>1. **Tipo de Replicación**: en este menú desplegable se puede seleccionar el tipo de replicación que se desea que el servidor de localización use en el proceso de generación de coordenadas, teniendo como opciones el uso de la interfaz Sh para utilizar el mecanismo propio de IMS ó el mecanismo de sincronización propuesto usando SEQUOIA.
- 2. **Número de Usuarios**: en esta casilla se introduce el número de usuarios para los que paralelamente se desea simular la generación de coordenadas. Los valores permitidos en este campo varían desde 1 hasta 999
- 3. **Intervalo de actualización**: en este campo se introduce el retardo en milisegundos que se desea que exista entre cada grupo de actualizaciones. Este parámetro afecta el desempeño total del sistema, ya que con la variación de este tiempo, se está ajustando el número de transacciones por segundo que debe manejar el mecanismo sincronización. El valor que puede tomar este campo varía entre 1 y 999.
- 4. **Iniciar**: una vez se han introducido los parámetros anteriores, con este botón se puede dar inicio a la simulación. Una vez la simulación se encuentra en curso, las casillas de configuración se bloquean y el usuario no podrá cambiar los valores introducidos sino hasta que la simulación termine ó se detenga manualmente.
- 5. **Detener**: mediante este botón se puede detener una simulación en curso. Cuando una simulación se detiene haciendo uso de este botón, automáticamente los campos de configuración se desbloquean para que el usuario pueda introducir nuevos valores en los parámetros de simulación.